# SHARKFEST'14 JUNE 16-20 2014 · DOMINICAN UNIVERSITY

**Sharkfest** Je

**Robert Bulle** Application Performance Engineer Blue Cross Blue Shield of Minnesota robert\_d\_bullen@bluecrossmn.com

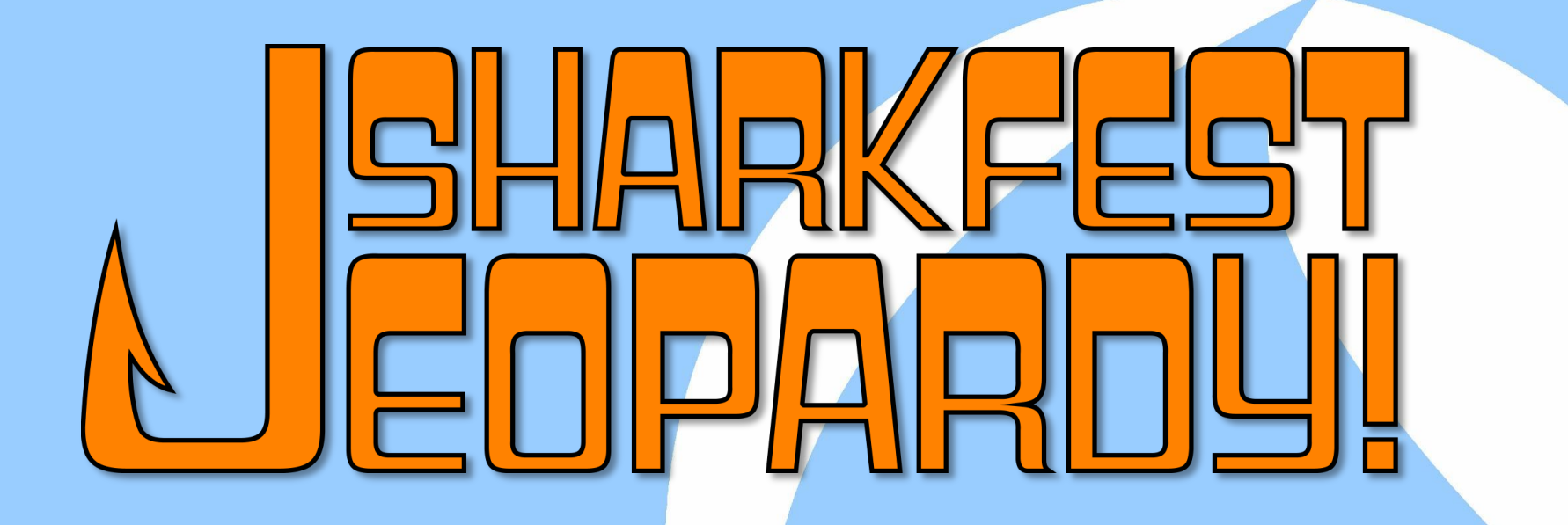

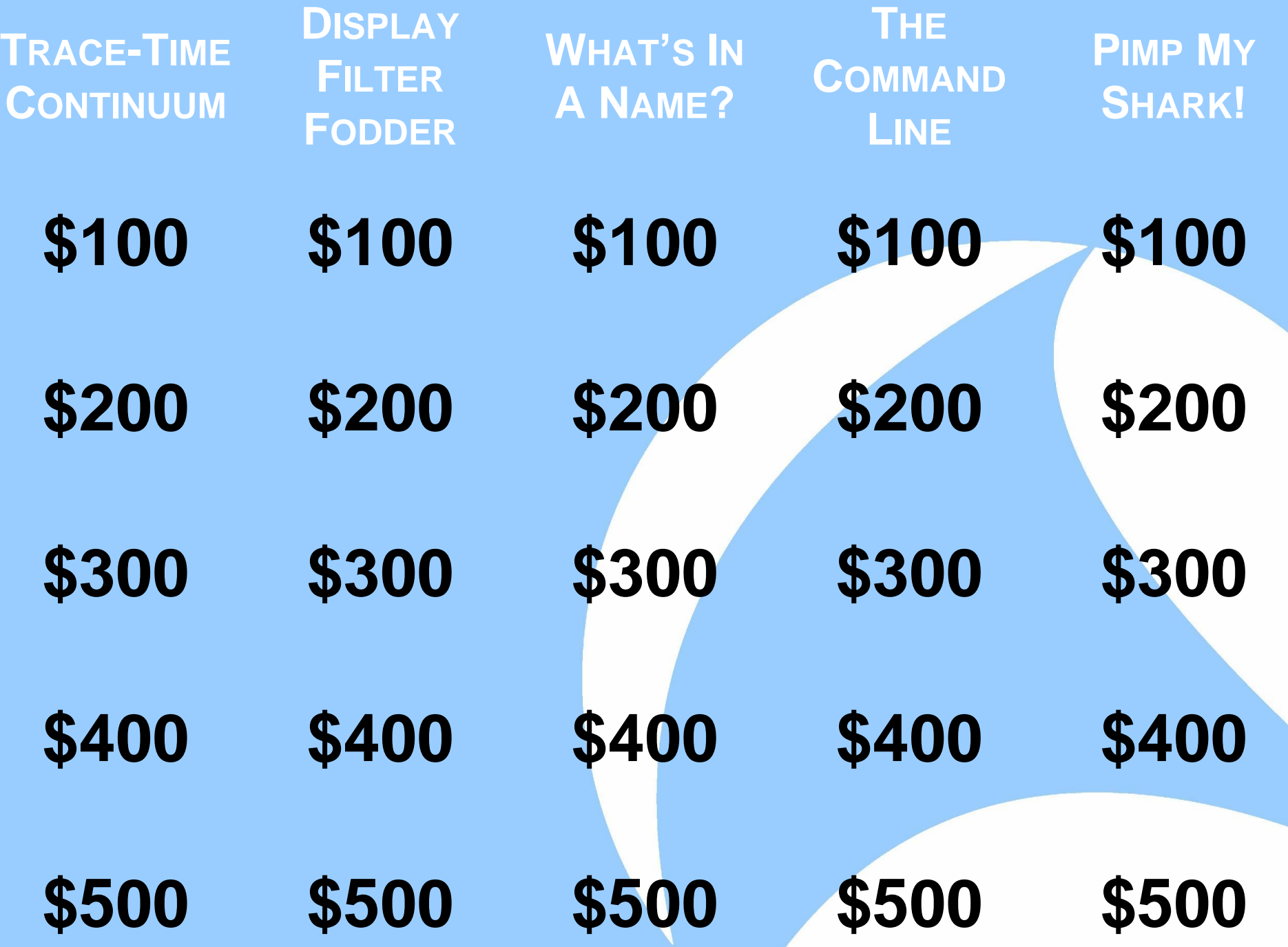

## **Trace-Time Continuum \$100 Question**

By calculating the delta time between the first and third packets of the TCP handshake (the SYN and ACK, respectively), which time-based metric of a conversation are you estimating?

#### **Trace-Time Continuum \$100 Answer**

The network round-trip time (RTT).

The nice thing about using the handshake is that TCP implementations try to conduct the handshake as quickly as possible (many NICs implement it in hardware these days), so there is typically negligible endpoint processing delay factored into the resulting RTT estimation.

## **Trace-Time Continuum \$100 Diagram**

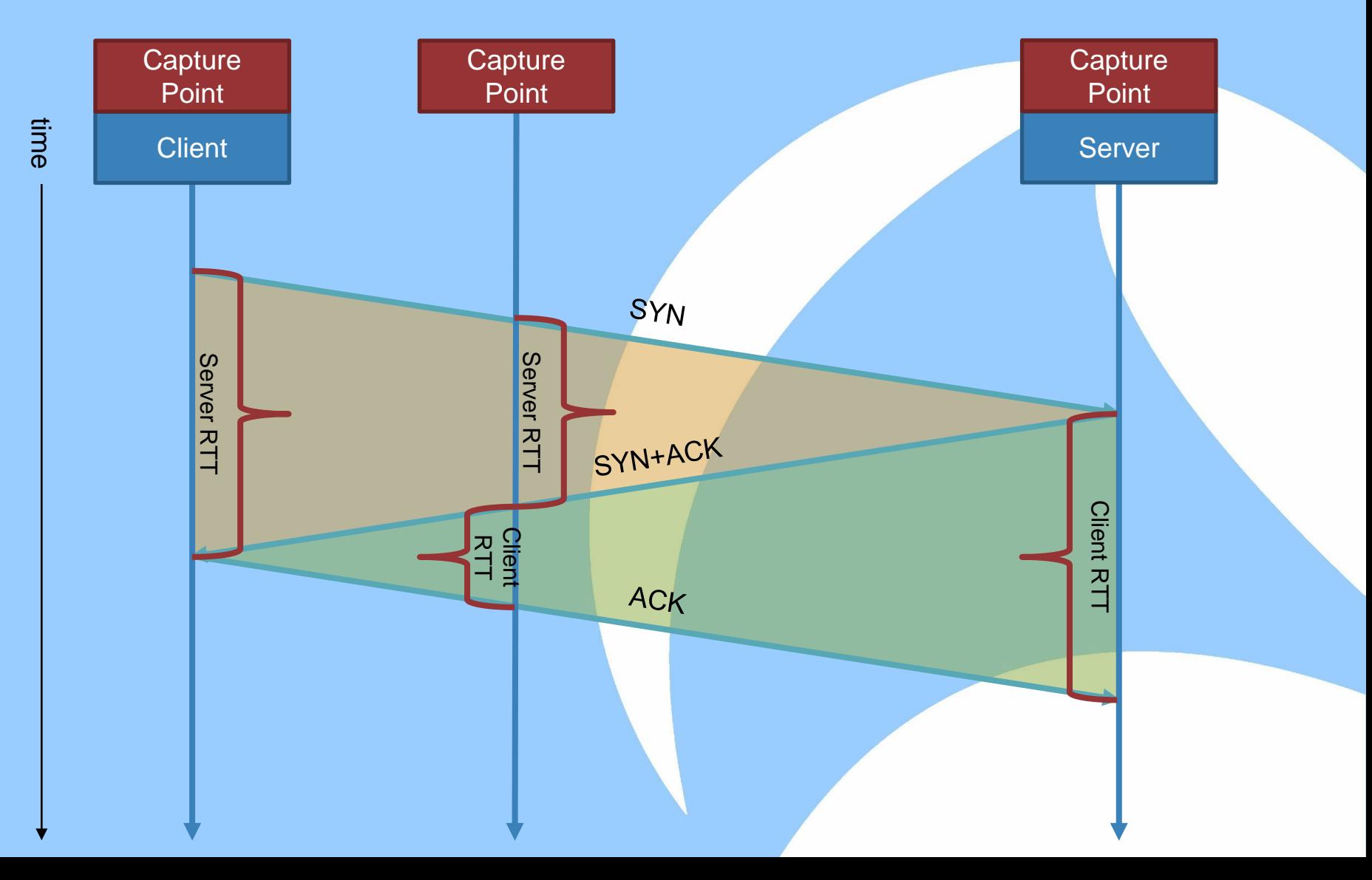

#### **Trace-Time Continuum \$200 Question**

If the TCP handshake is not captured, how can you use Wireshark to estimate the network round-trip time?

## **Trace-Time Continuum \$200 Answer Part 1**

One way is to display two of Wireshark's built-in RTT graphs (Statistics | TCP StreamGraph | Round Trip Time Graph).

Two graphs are needed because each graph plots the sub-RTT for one direction of the conversation. To get the full network RTT you'll need to add the values of both graphs.

## **Trace-Time Continuum \$200 Answer Part 2**

Another way is to use Wireshark's TCP SEQ/ACK analysis capabilities along with an advanced I/O Graph.

Plot the minimum value of tcp.analysis.ack\_rtt for both the client and server over the course of the conversation.

## **Trace-Time Continuum \$200 Example**

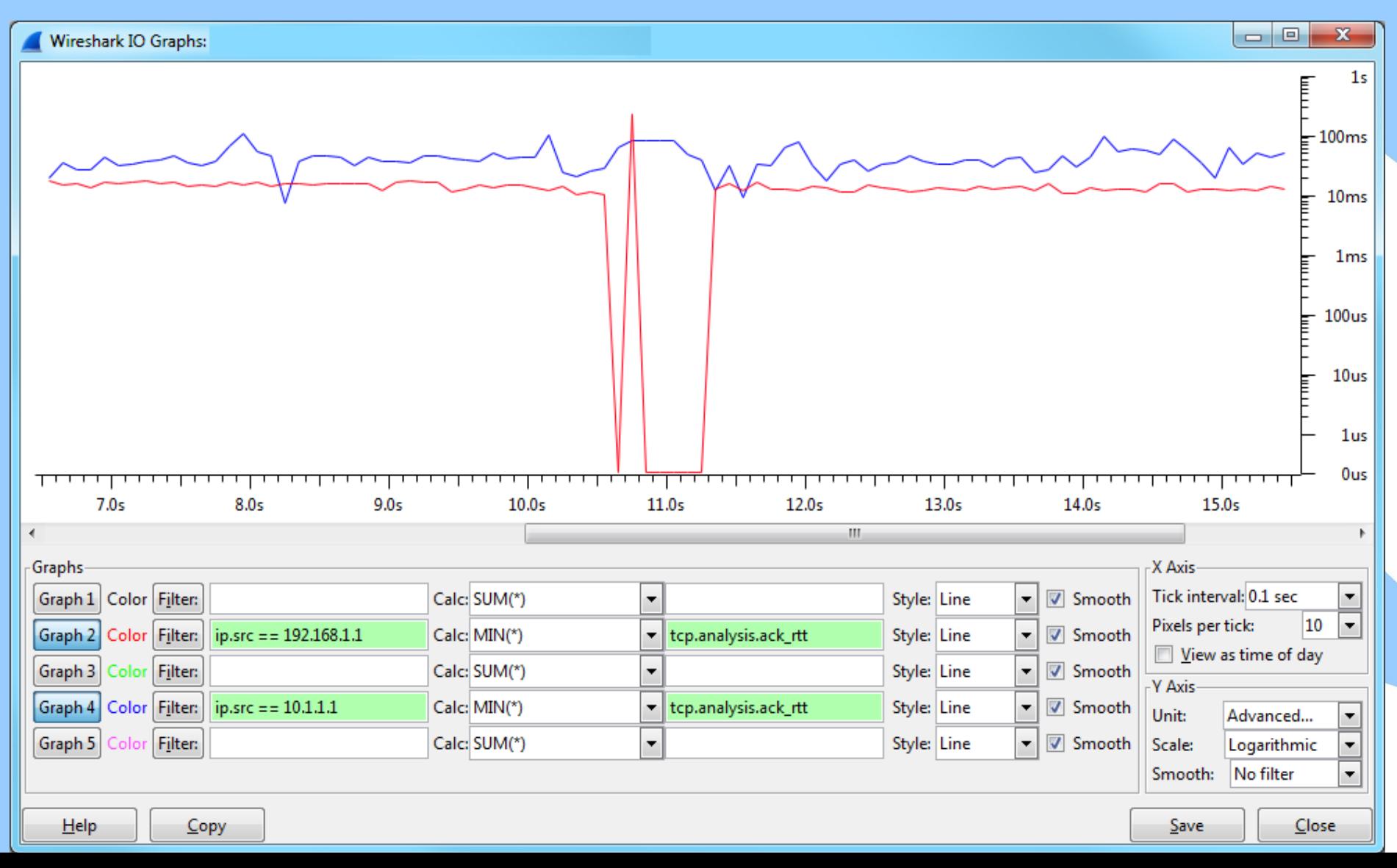

## **Trace-Time Continuum \$200 Caveat**

If layer 4 proxies are present in the path, they may give misleading RTTs no matter which method you employ.

This is one benefit that PINGs may have over the TCP handshake—they aren't proxied.

#### **Trace-Time Continuum \$300 Question**

Name two TCP features that may intentionally delay sending packets.

#### **Trace-Time Continuum \$300 Answer—Part 1**

Tiny Packet Avoiders

- *Nagle's Algorithm*—The sending TCP buffers data until one of the following conditions is met:
	- All outstanding data have been ACKed
	- The Nagle timer expires
	- ≥1 MSS worth of data is ready to send
		- A more recent softening of this rule is if there already is one small outstanding segment, don't send another; i.e. one small, odd packet is allowed at the end of a block
- *Delayed Acknowledgement*—The receiving TCP waits 100–200ms to aggregate ACKs for 2 (or more) received segments into a single ACK.

# **Trace-Time Continuum \$300 More Info on Tiny Packet Avoiders**

#### http://www.stuartcheshire.org/papers/NagleDelayedAck/

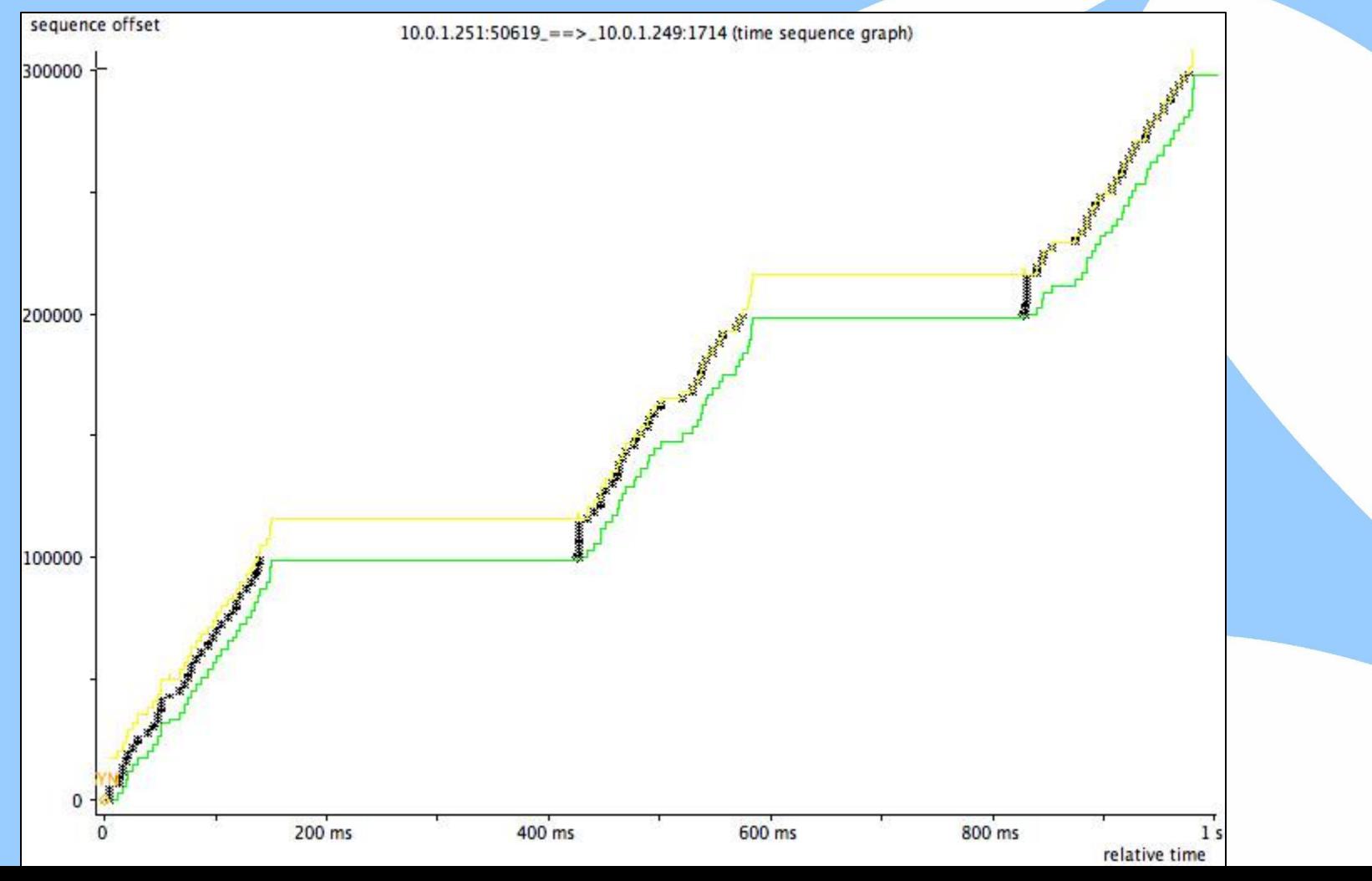

## **Trace-Time Continuum \$300 Answer—Part 2**

**Sliding Window**—The receiving TCP's window size limits the amount of unacknowledged in-flight data.

#### Congestion Controllers

- **Slow Start**—At the beginning of a connection or after times of severe packet loss, the sending TCP limits its congestion window to just two or three segments. The congestion window is increased (up to a threshold) by the number of ACKed segments per round trip.
	- This results in exponential growth of the congestion window.
- *Congestion Avoidance*—After packet loss occurs, the sending TCP halves its congestion window and increases it by 1 MSS per round trip.
	- This results in linear growth of the congestion window.

## **Trace-Time Continuum \$400 Question**

In TCP, s*low retransmissions* are retransmissions that result from the sender waiting for full retransmission timeout (RTO) interval.

Even when triple-duplicate ACKs are in effect to reduce the likelihood of slow retransmissions, in what scenario are they still encountered?

#### **Trace-Time Continuum \$400 Answer**

When the last  $n$  packets of a packet burst/block are lost.

When packets arrive out of order, which will occur when a packet goes missing, the receiver goes into verbose ACKing mode, generating an ACK for every segment it receives with the ACK number set to the expected sequence number of the missing segment.

If three such *duplicate* ACKs are observed by the sender, it knows to retransmit that segment immediately.

Notice that generating triple-duplicate ACKs depends upon *trailer segments*—segments arriving at the receiver following the lost segment. If all segments after the first lost segment are also lost, then the receiver generates no ACKs.

Then it is up to the sender to resend those lost segments after the RTO timer expires.

## **Trace-Time Continuum \$500 Question**

Assume the bandwidth-delay product between two TCP endpoints is  $x$  bytes. Ignoring packetization/encapsulation overhead, what is the recommended minimum TCP receive window size to ensure that the sender can continuously stream packets even in the face of occasional packet drops?

#### **Trace-Time Continuum \$500 Answer**

 $2x$ 

It takes 1 RTT to recover a lost segment via a fast retransmission (signaled by a triple-duplicate ACK).

Meanwhile the lower edge of the sliding TCP window is pinned at the sequence number of the lost segment.

Therefore, in order for the sender to continue sending while a segment is recovered (costing 1 RTT), there must be an additional RTT worth of receive window space (2 RTTs worth), and therefore it should be at least  $2x$  the BDP.

#### **Display Filter Fodder \$100 Question**

Why are display filters like the following misleading?

 $ip.addr$   $!= 10.1.1.1$ tcp.port != 80

(I call filters like these *chitty chitty bang bangs*—pronounced with a soft *ch.)*

#### **Display Filter Fodder \$100 Answer**

A single Wireshark dissector field may contain multiple values—one value per occurrence in a packet. Virtual fields like ip.addr and tcp.port are great examples because there are two (src and dst) in every TCP packet. Display filter conditions are satisfied when ANY of the multiple values contained by a field evaluates to true. This can be both handy and misleading, depending on the operator.

## **Display Filter Fodder \$100 Stepped Evaluation of ==**

Example packet:  $ip. dst=172.16.2.2 \leftarrow ip.src=10.1.1.1$ Display filter: ip.addr == 10.1.1.1

1. ip.addr == 10.1.1.1 2.  $[ip.dst, ip.src] == 10.1.1.1$ 3.  $[172.16.2.2, 10.1.1.1] == 10.1.1.1$ 4.  $(172.16.2.2 == 10.1.1.1) || (10.1.1.1 == 10.1.1.1)$ 5. FALSE || TRUE 6. TRUE Conclusion: Handy!

## **Display Filter Fodder \$100 Stepped Evaluation of !=**

Example packet:  $ip. dst=172.16.2.2 \leftarrow ip.src=10.1.1.1$ Display filter: ip.addr != 10.1.1.1

1. **ip.addr** != 10.1.1.1 2. [ip.dst, ip.src] != 10.1.1.1 3.  $[172.16.2.2, 10.1.1.1]$  != 10.1.1.1 4. (172.16.2.2 != 10.1.1.1) || (10.1.1.1 != 10.1.1.1) 5. TRUE || FALSE 6. TRUE

Conclusion: Misleading!

## **Display Filter Fodder \$100 Fortunately Wireshark Warns You**

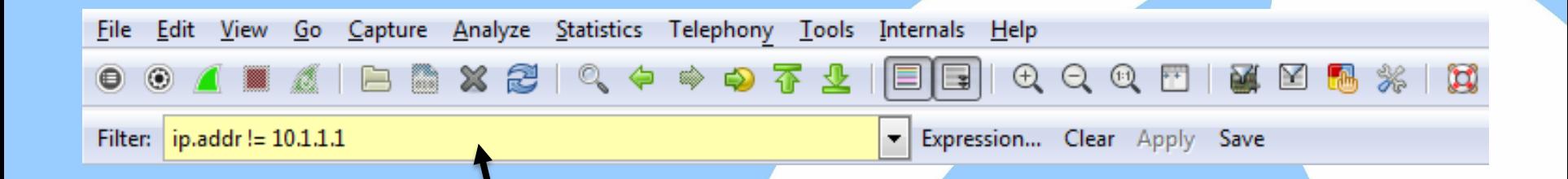

#### Wireshark: "Yellow may have unexpected results."

Robert: "If it's yellow, don't let it mellow!"

#### **Display Filter Fodder \$100 Workaround for !=**

Example packet:  $ip. dst=172.16.2.2 \leftarrow ip.src=10.1.1.1$ Display filter:  $\{(ip.addr == 10.1.1.1)\}$ 

1.  $\qquad (ip.addr = 10.1.1.1)$ 2.  $|([\text{ip.dst}, \text{ip.src}] == 10.1.1.1)$ 3.  $\left[ (172.16.2.2, 10.1.1.1) \right] = 10.1.1.1$ 4.  $\left| \frac{(172.16.2.2) = 10.1.1.1}{\left| \frac{(10.1.1.1) = 10.1.1.1)}{\left| \frac{(10.1.1.1) = 10.1.1.1)}{\left| \frac{(10.1.1.1) = 10.1.1.1}\right|} \right|} \right|$ 5. !(FALSE || TRUE) 6. In the contract of the contract of the contract of the contract of the contract of the contract of the contract of the contract of the contract of the contract of the contract of the contract of the contract of the cont 7. FALSE Conclusion: Correct

#### **Display Filter Fodder \$200 Question**

Is it possible for there be more than two ip. src fields in a packet? If so, how?

#### **Display Filter Fodder \$200 Answer**

Yes.

This situation occurs when multiple IP headers are present in a packet. For example, ICMP messages, tunneling protocols, etc.

### **Display Filter Fodder \$200 Example**

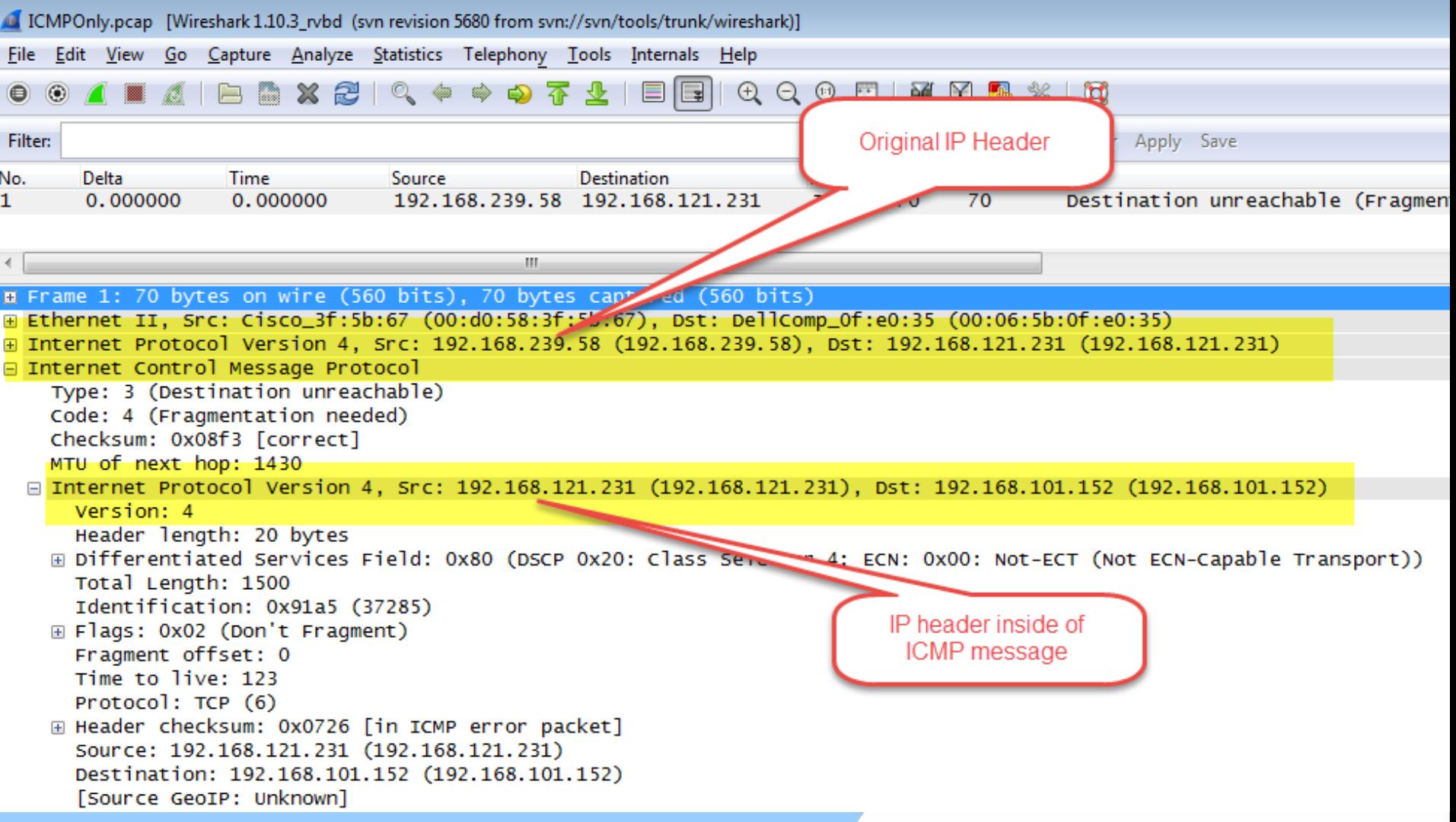

## **Display Filter Fodder \$300 Question**

Display filters are the key mechanism behind Wireshark's *coloring rules* feature, which is touted frequently by Laura Chappell. She likes to create coloring rules for problematic packets using unattractive color combinations.

What is her terminology for this technique?

#### **Display Filter Fodder \$300 Answer**

Butt Uglies!

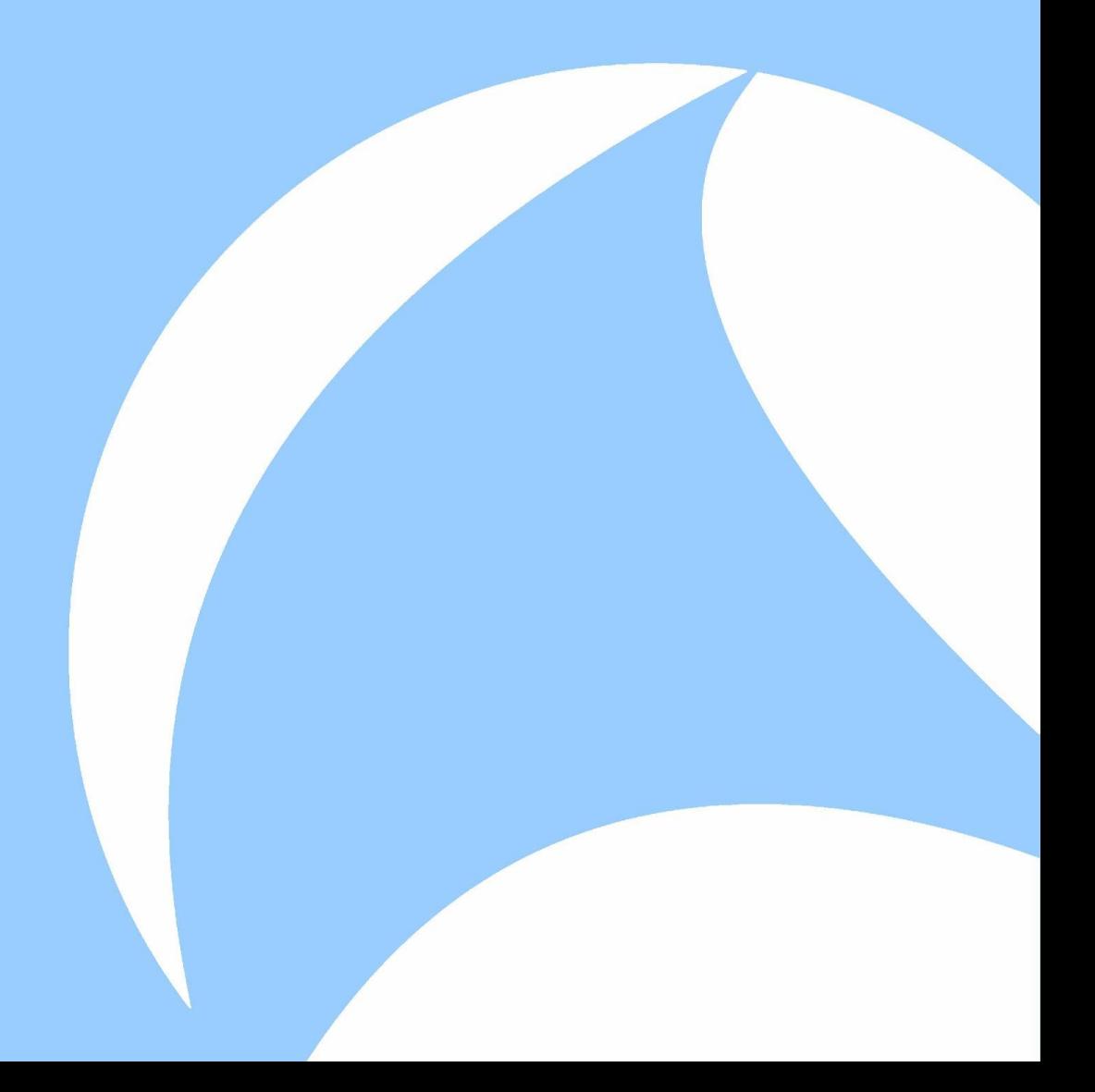

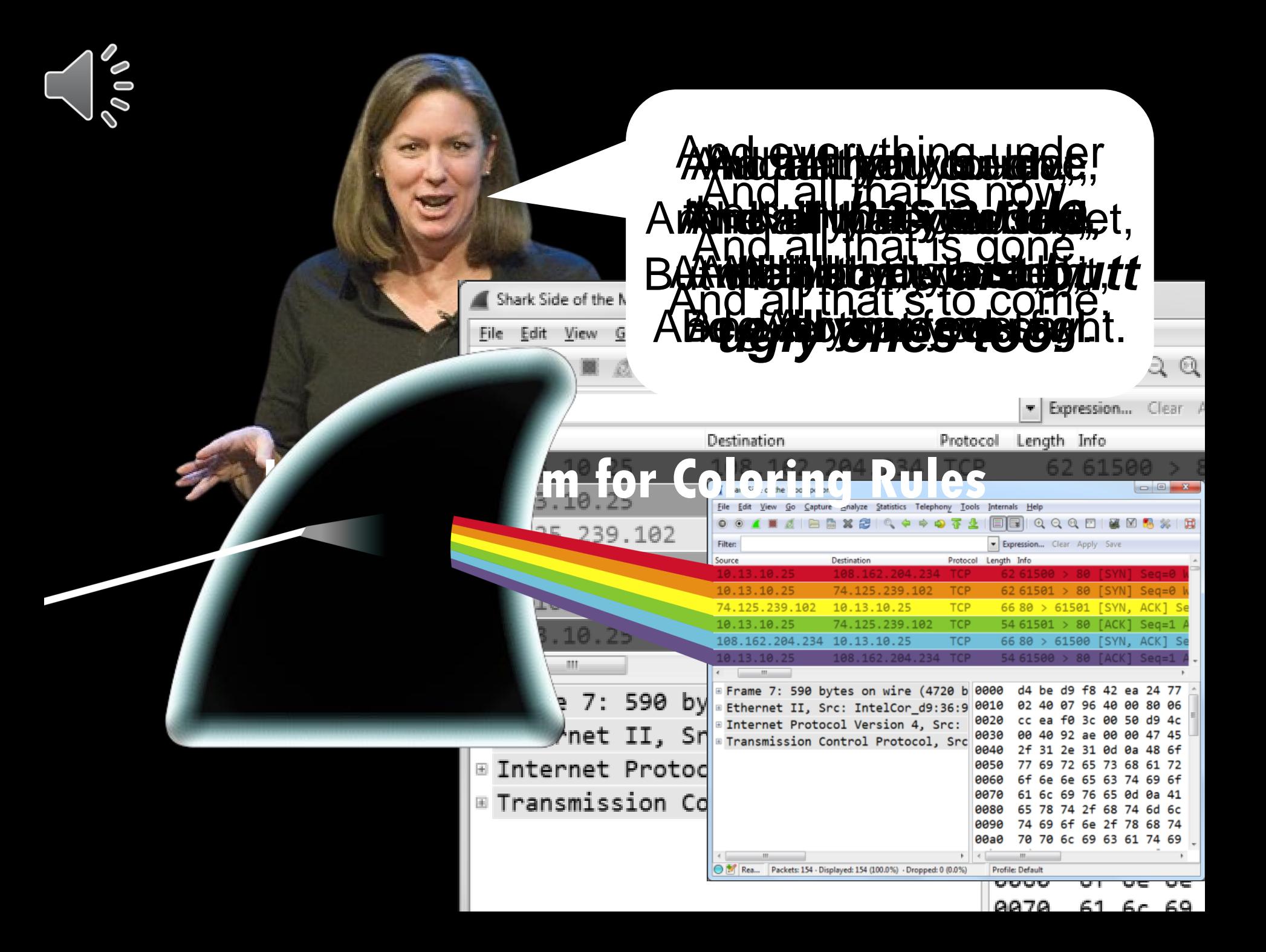

# The Shark Side of the Moon

<u>VELSAV</u>

**VEFAL** 

NY HITALANA

HEAR

NT FAAM

avs*ta*na

NY HEALAND

a video a co

**NTHEADY** 

JE PARTIE

<u>VEPARA SA</u>

VE FAAN

#### **Display Filter Fodder \$400 Question**

Which of the following two display filters will accurately allow packets only to or from 10.1.1.1:80 and deny all others?

A. ip.addr == 10.1.1.1 && tcp.port == 80 B. \${socket: 10.1.1.1;80}

#### **Display Filter Fodder \$400 Answer**

#### B. \${socket: 10.1.1.1;80}

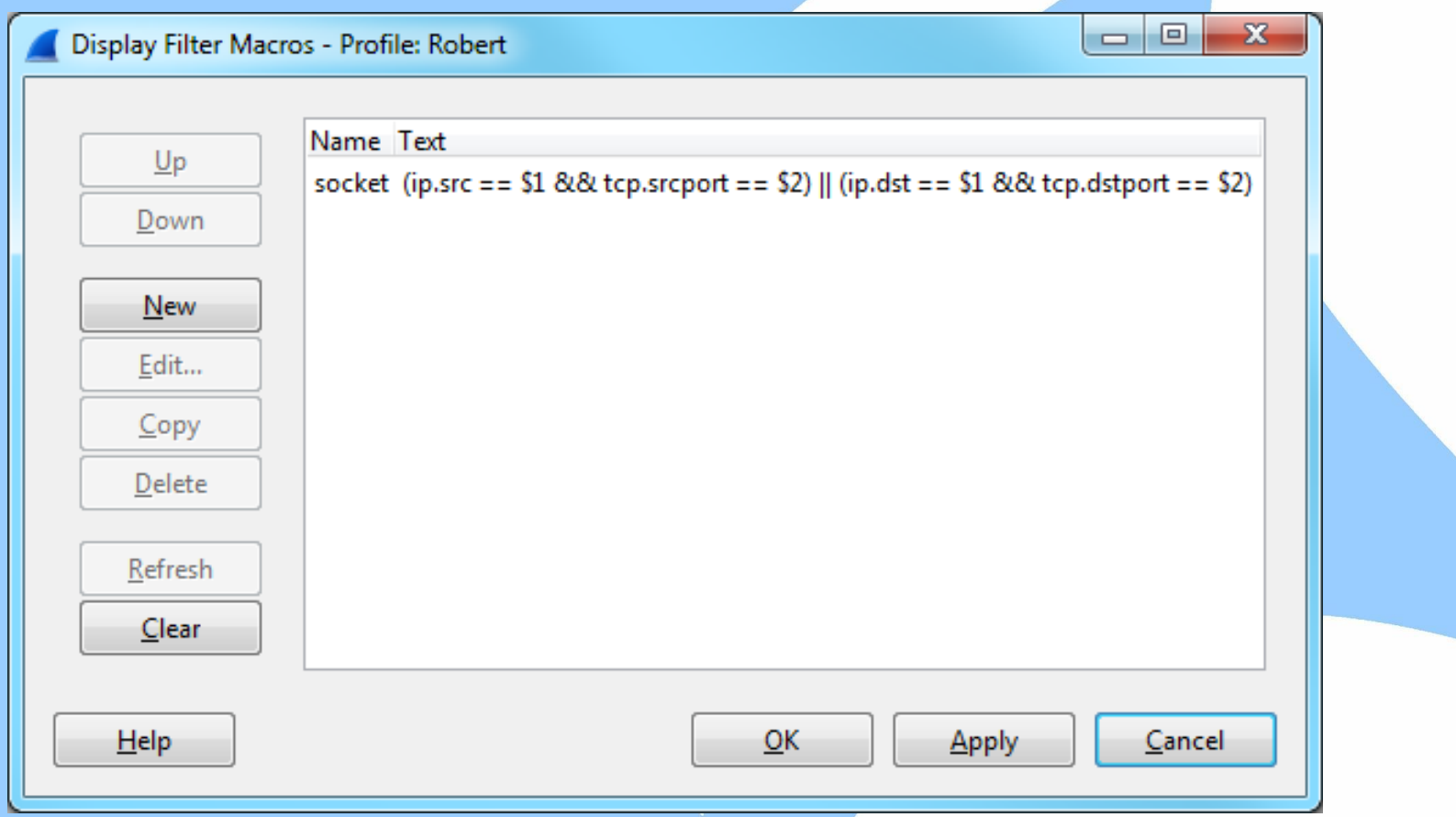

#### **Display Filter Fodder \$400 Macros**

\${socket: 10.1.1.1;80} is a display filter macro defined as:

 $(ip.src == $1 88 top.srcport == $2)$  $(ip. dst == $1 88 top. dstport == $2)$ 

#### **Display Filter Fodder \$400 B vs A**

- A. ip.addr == 10.1.1.1 && tcp.port == 80
- B. \${socket: 10.1.1.1;80}

B is more accurate than A because A will also allow packets like:

 $172.16.2.2:80 \leftarrow 10.1.1.1:40298$
# **Display Filter Fodder \$500 Question**

In addition to isolating traffic in the packet list, display filters can also be used in Wireshark's I/O Graph to plot a subset of packet activity over time.

What is plotted in red on the following graph?

# **Display Filter Fodder \$500 Question—I/O Graph**

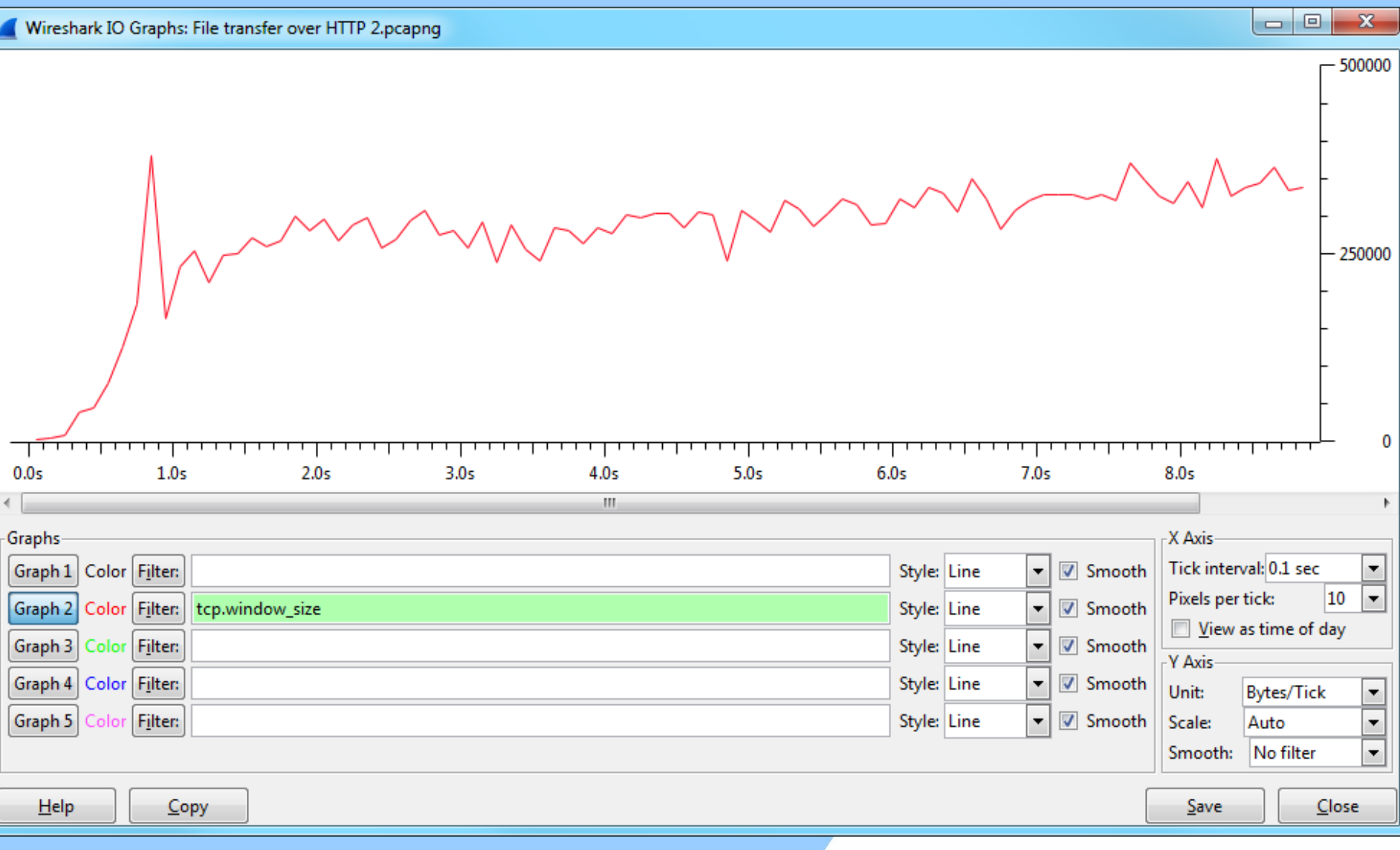

## **Display Filter Fodder \$500 Answer**

The red line plots the packet bytes per tick (1/10th of a second) that satisfy the display filter tcp.window\_size.

In other words, about 250 kilobytes worth of packets per 100ms have the field tcp.window\_size.

It is NOT the value of TCP window size over time!

# **Display Filter Fodder \$500 Answer—Advanced I/O Graph**

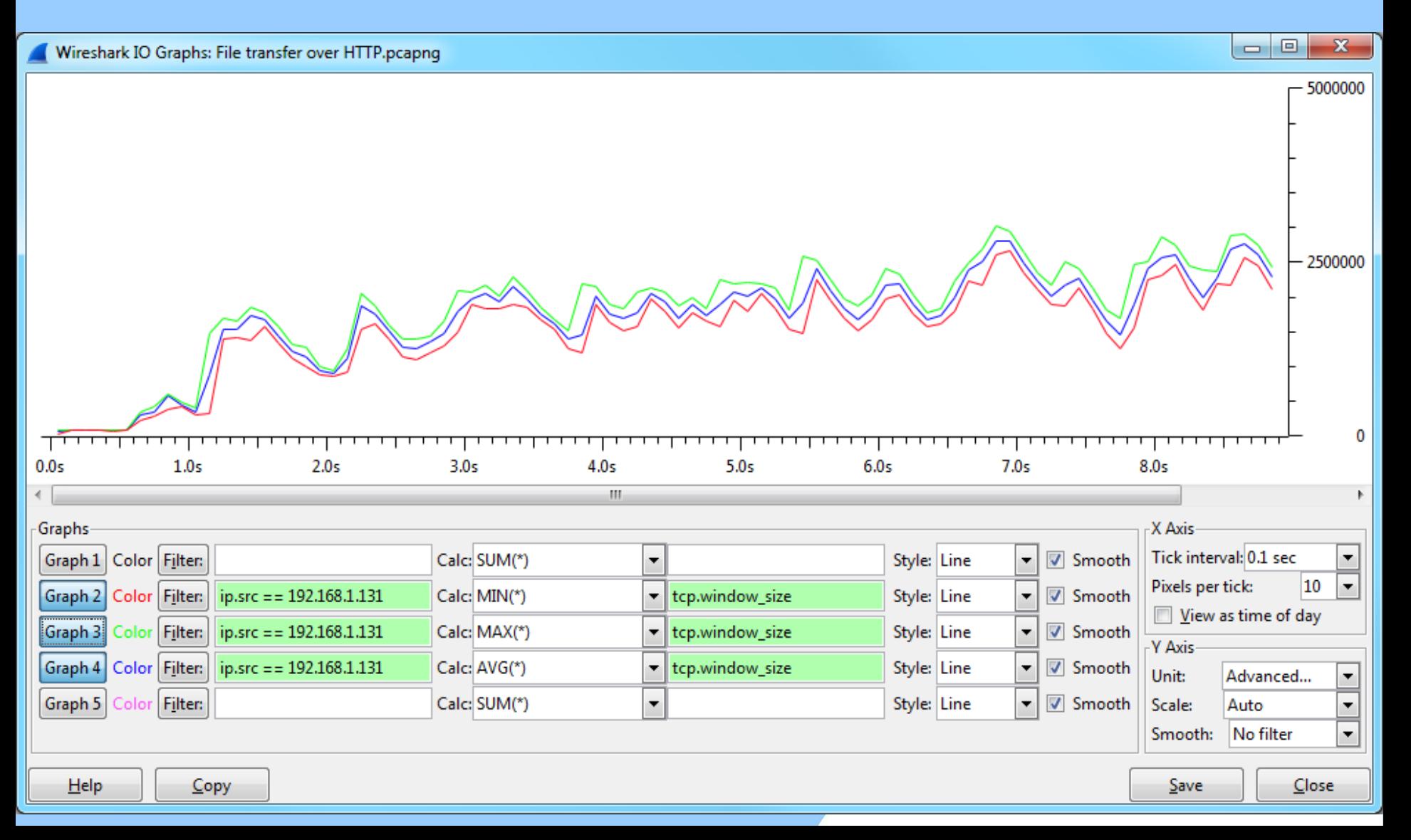

# **What's In A Name? \$100 Question**

If the creator of Wireshark covered up male pattern baldness by brushing his hair from one side of his head to the other, he might also be known as…

## **What's In A Name? \$100 Answer**

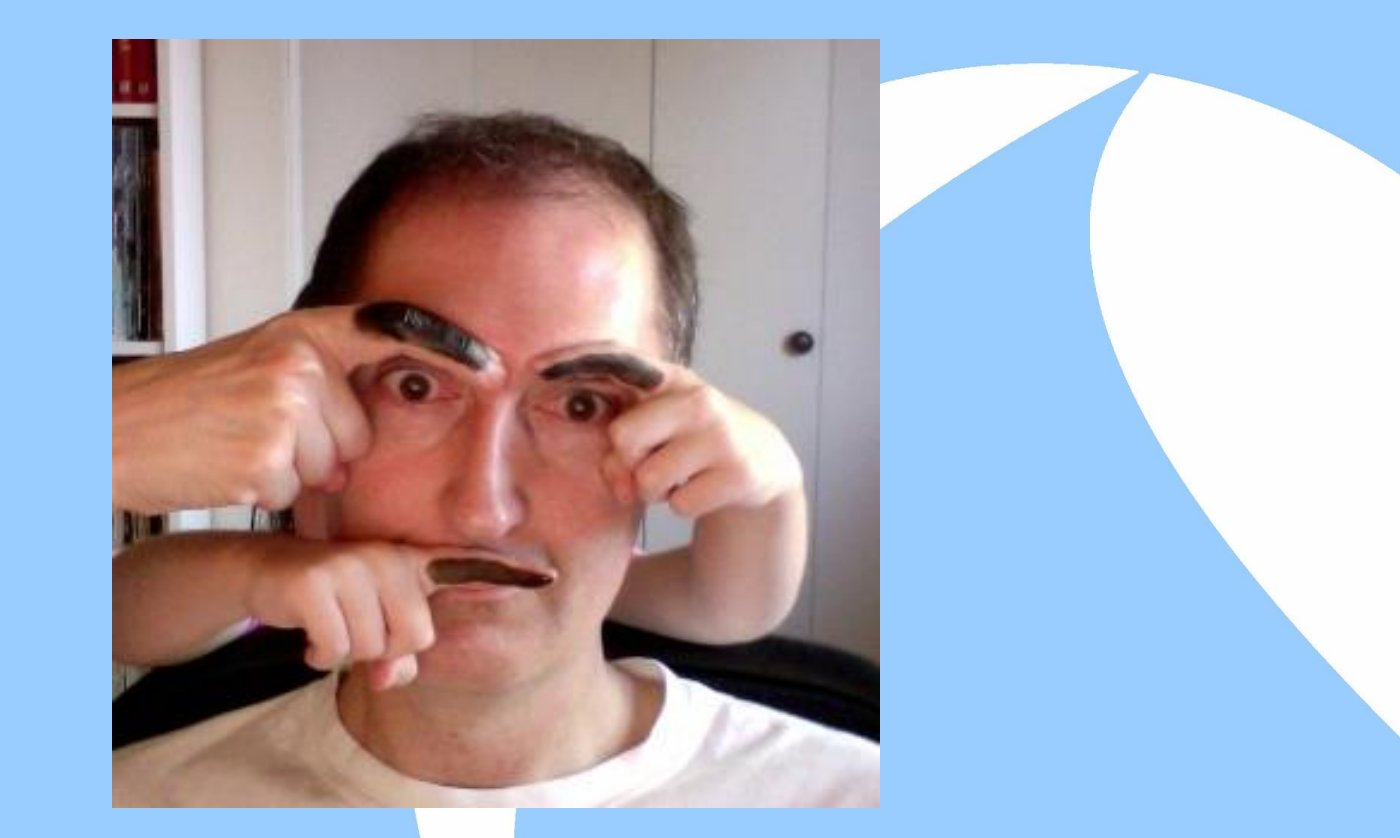

#### Gerald Combover

# **What's In A Name? \$200 Question**

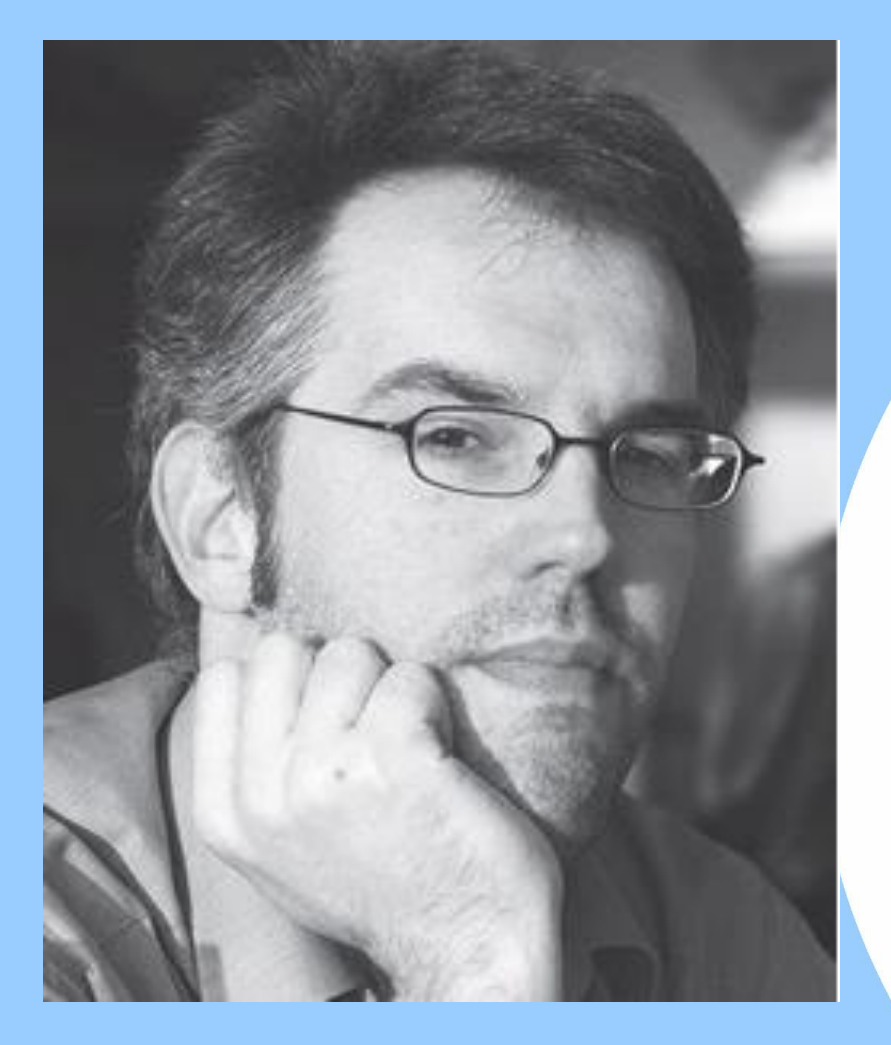

#### Why is Jasper Bonkers?

## **What's In A Name? \$200 Answer**

For many, many reasons, but mostly because he is coding Trace Wrangler—a packet anonymizing tool. And packet anonymization is *really hard*.

<http://www.tracewrangler.com/>

# **What's In A Name? \$300 Question**

User interface development in Wireshark has historically been done with the GTK framework. Current and future UI development will be with the Qt framework, unofficially pronounced "cuetee." What is its official pronunciation?

# **What's In A Name? \$300 Answer**

"Cute"

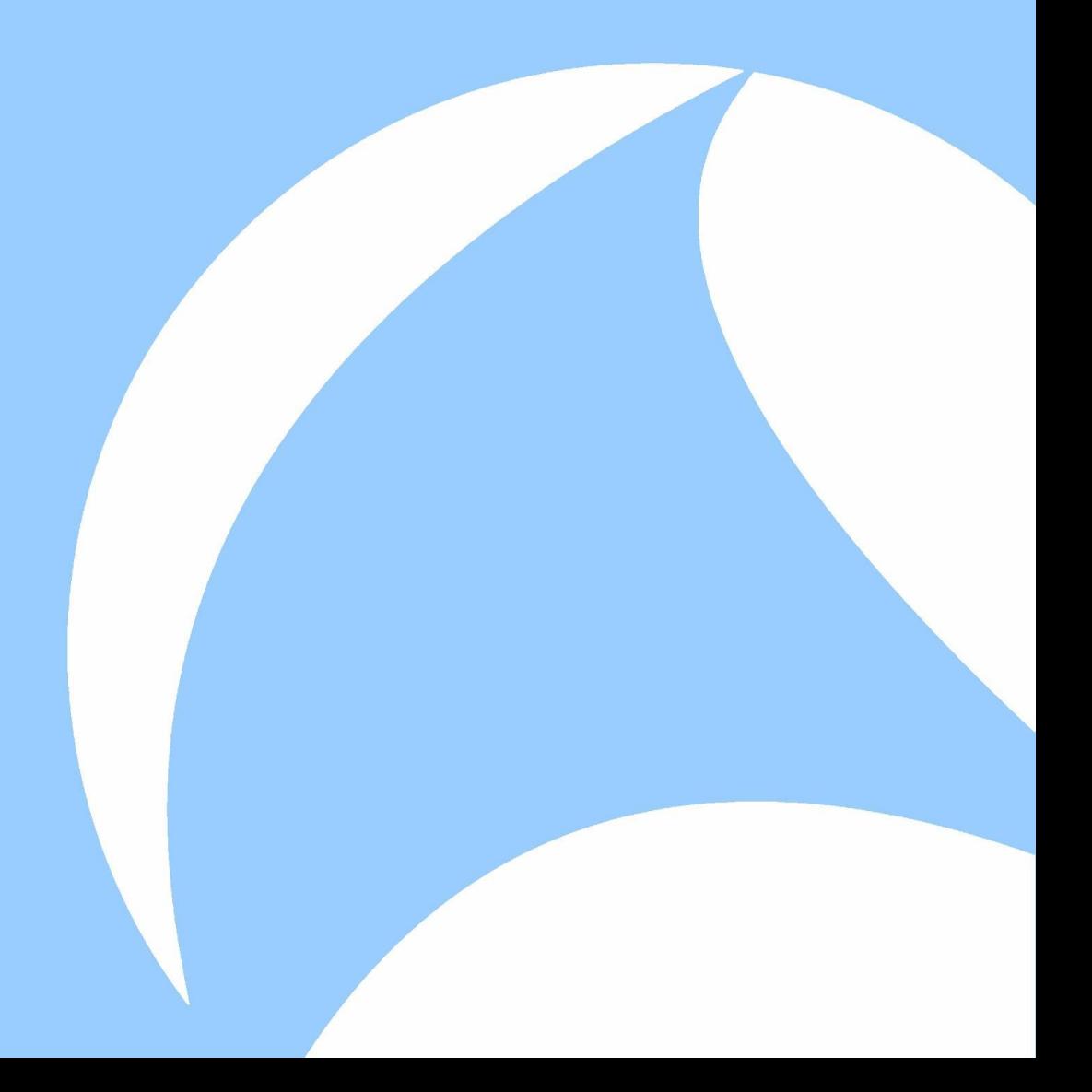

# **What's In A Name? \$400 Question**

Whose name is represented by the following puzzle?

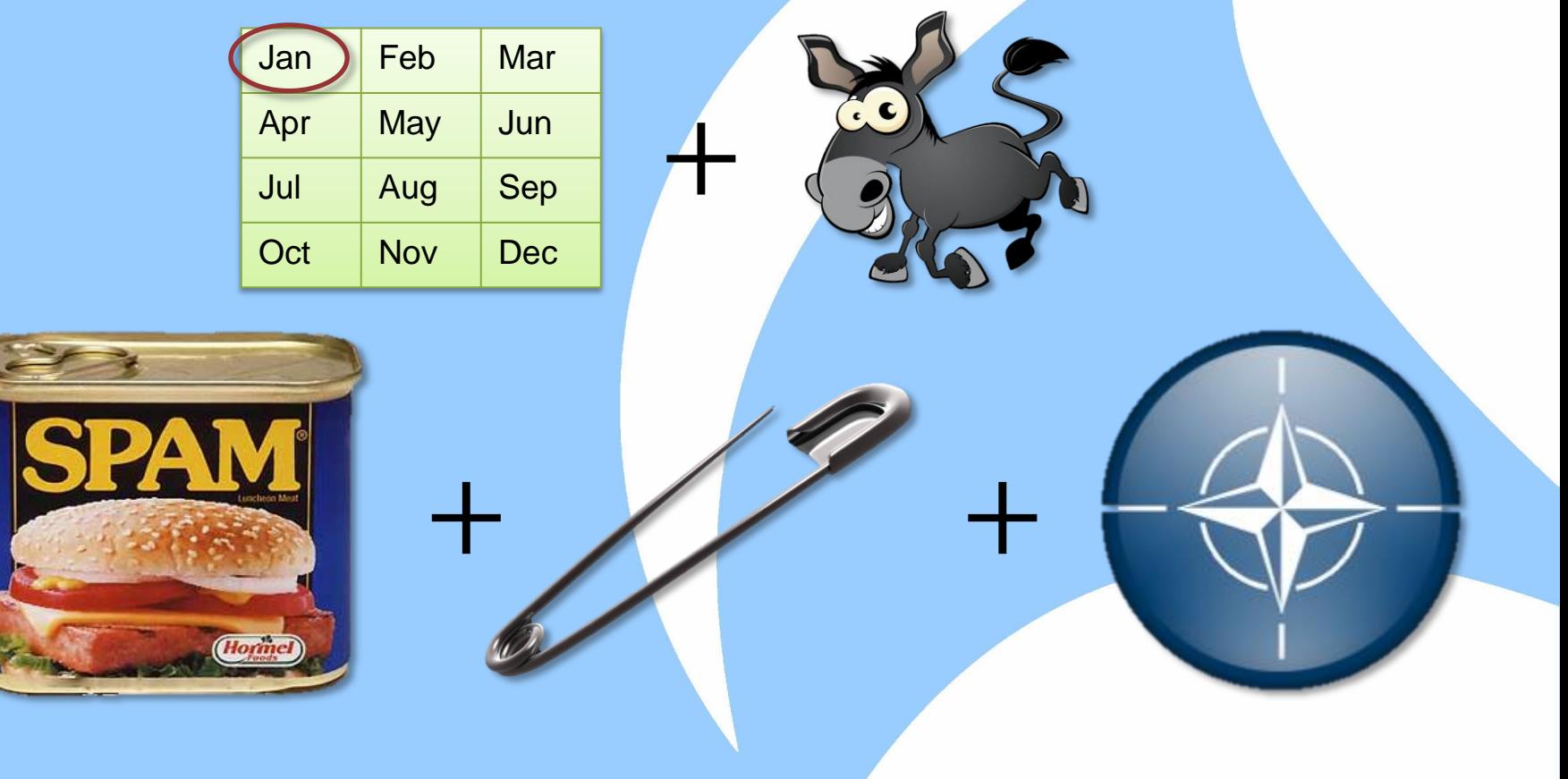

# **What's In A Name? \$400 Answer**

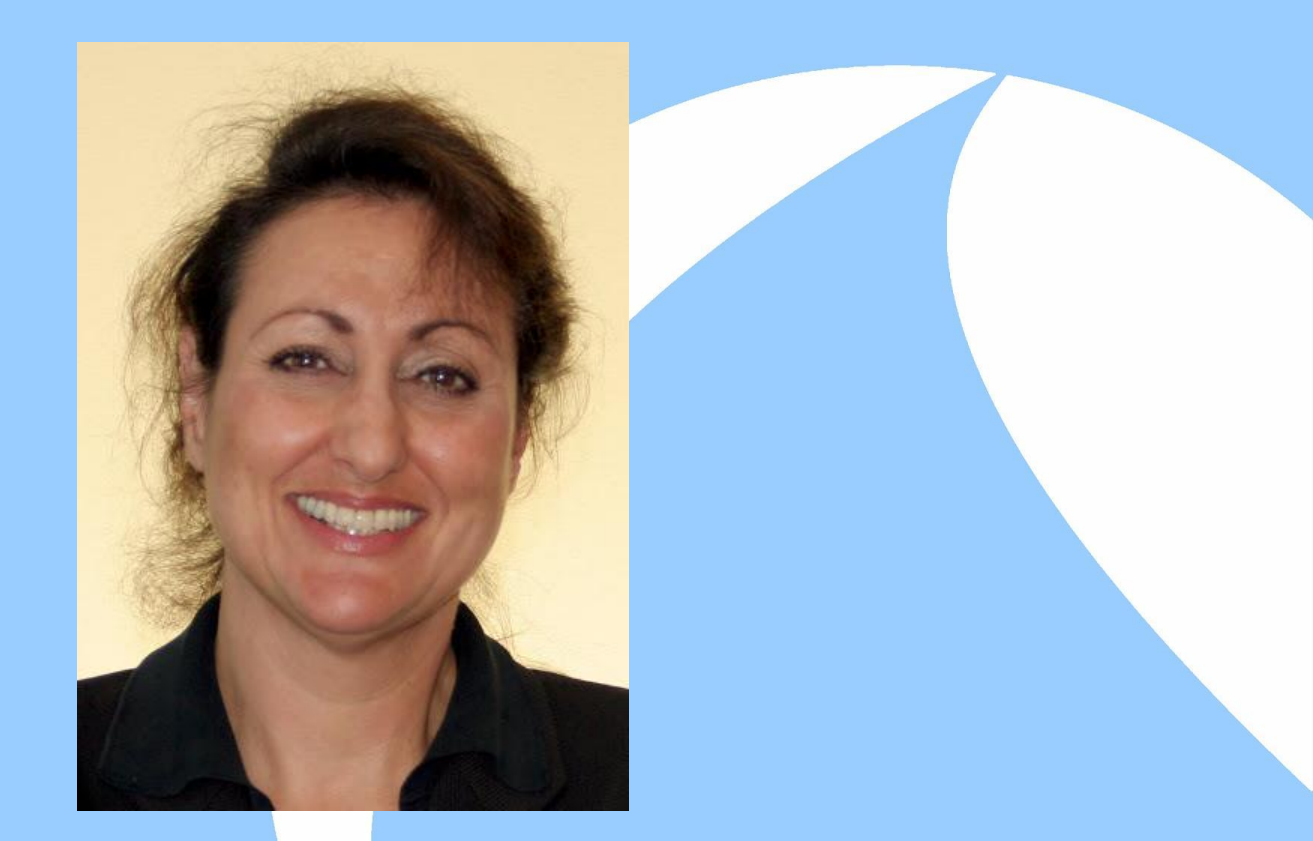

#### Janice Spampinato

# **What's In A Name? \$500 Question**

What is the correct pronunciation of Ethereal?

- A. Ether-**real**
- B. **Ate**-her-eel
- C. Eh-thuh-**ray**-al
- D. Eee-**thear-r**eal

#### **What's In A Name? \$500 Answer**

# Wireshark

# **The Command Line \$100 Question**

Which of the following are NOT command line utilities in the Wireshark tool suite? (Pick all that apply.)

- A. dumpcap
- B. mergecap
- C. ettercap
- D. editcap
- E. andycapp
- F. All of the above

## **The Command Line \$100 Answer**

- $C / E t t e r c a p$  An open source tool suite for man-in-the-middle attacks.
- E. Andy Capp A comic strip about the lifestyle of a dysfunctional British bloke and his wife Flo.

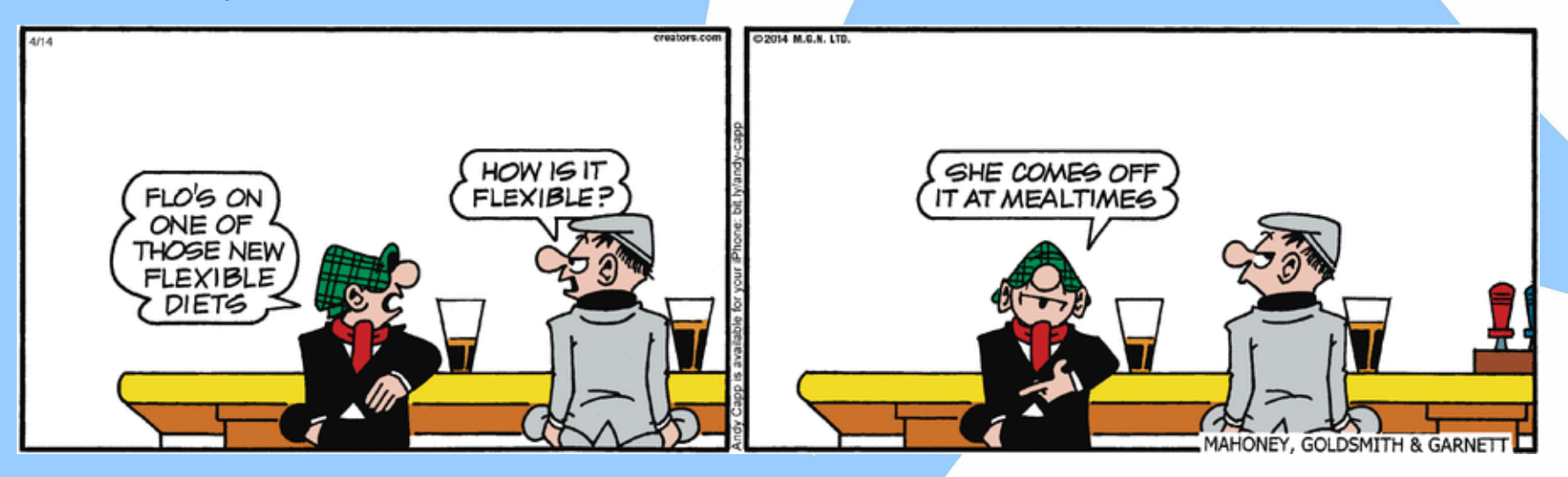

# **The Command Line \$200 Question**

Which command line utility would you use to gather basic statistics about a packet capture file, akin to those found in Wireshark's Statistics | Summary dialog?

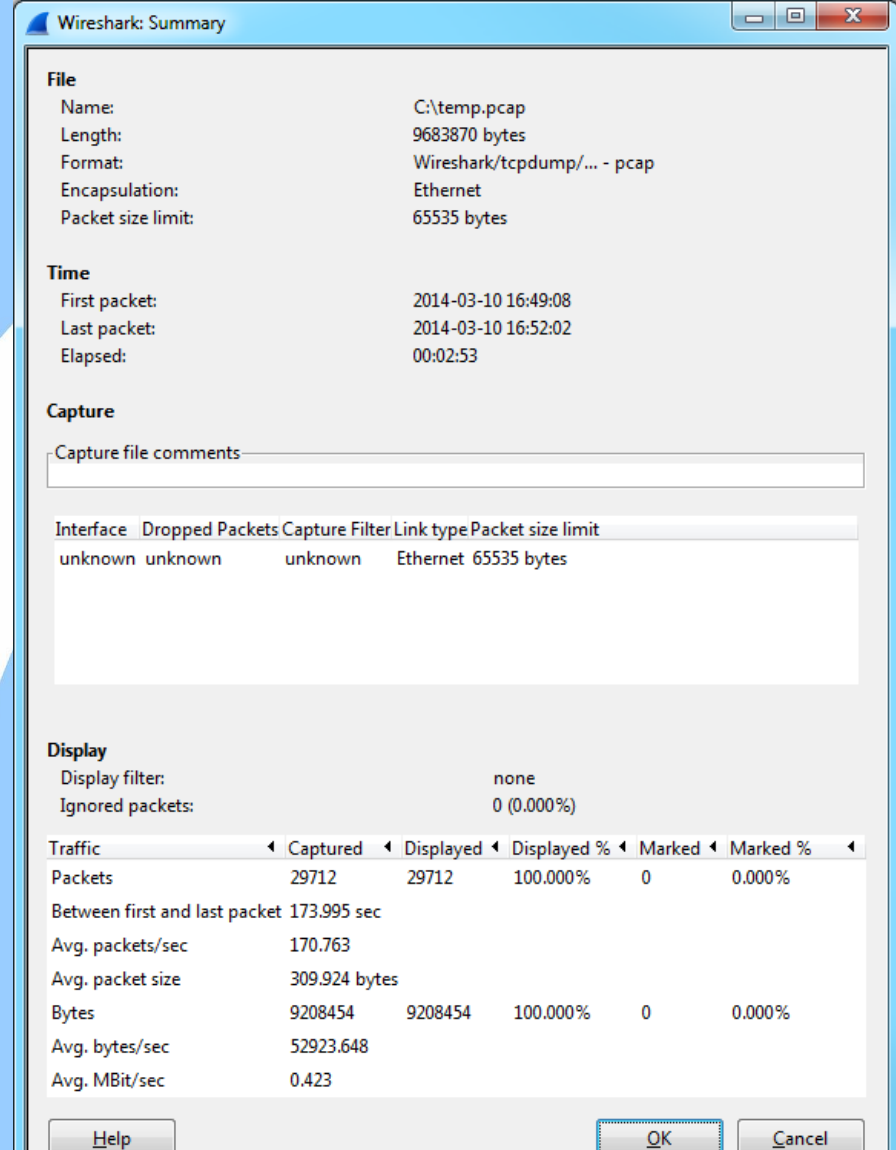

## **The Command Line \$200 Answer**

>capinfos temp.pcap File name: temp.pcap File type: Wireshark/tcpdump/... - pcap File encapsulation: Ethernet Packet size limit: file hdr: 65535 bytes Number of packets: 29 k File size: 9683 kB Data size: 9208 kB Capture duration: 174 seconds Start time: Mon Mar 10 16:49:08 2014 End time: Mon Mar 10 16:52:02 2014 Data byte rate: 52 kBps Data bit rate: 423 kbps Average packet size: 309.92 bytes Average packet rate: 170 packets/sec SHA1: 474aebc6827bfc6b2c8273521b434d1f9af55ef8 RIPEMD160: 132e2659895caa4cab92f02f6bfcd8a9afda1b36 MD5: 5e2ba1d1279ef8956ebcac2662d925b6 Strict time order: True

# **The Command Line \$300 Question**

If you needed to break an extremely large packet capture file into multiple shark-bite sized subfiles, divided at regular frame counts or time intervals, which utility would be the most efficient at such a task?

# **The Command Line \$300 Answer**

editcap is the most efficient tool for this job because it doesn't track conversations, tabulate statistics, or even dissect packets. Therefore it has a fixed memory requirement and is essentially I/O-bound. editcap has the ability to output multiple files,

each with  $x$  packets per file or  $y$  seconds per file. It can also do minimal filtering of frames that fall within or without of a given time slice.

# **The Command Line \$400 Question**

Which command line tool can be used to remove duplicate frames from a packet capture file?

## **The Command Line \$400 Answer**

editcap is able to remove byte-for-byte duplicate frames with one of three switches:

-d/-D <dedup FIFO capacity>

-w <dedup FIFO time duration>

# **The Command Line \$500 Question**

tshark, the terminal (command line) version of Wireshark, is able to read a packet capture file and apply a display filter in order to select a subset of the file's packets.

There are two argument switches that specify a display filter. What are they and how do they differ?

## **The Command Line \$500 Answer**

#### -R "<read filter>" -2

This filter is applied when packets are being *read* (the first pass). Forward-looking fields, such as 'response in frame #', will not yet have been calculated. This used to be the only display filter switch but has succeeded by…

#### -Y "<display filter>"

This filter is applied when packets are being *displayed* (the second pass), which could mean being printed to stdout or written to a file. **In most cases this is the switch you want because it is equivalent in function to Wireshark's display filter tool bar.**

# **Pimp My Shark! \$100 Question**

Name one of the ways you can customize the font appearance in Wireshark.

# **Pimp My Shark! \$100 Answer 1**

#### For quick size increases/decreases, use the toolbar "zoom" buttons

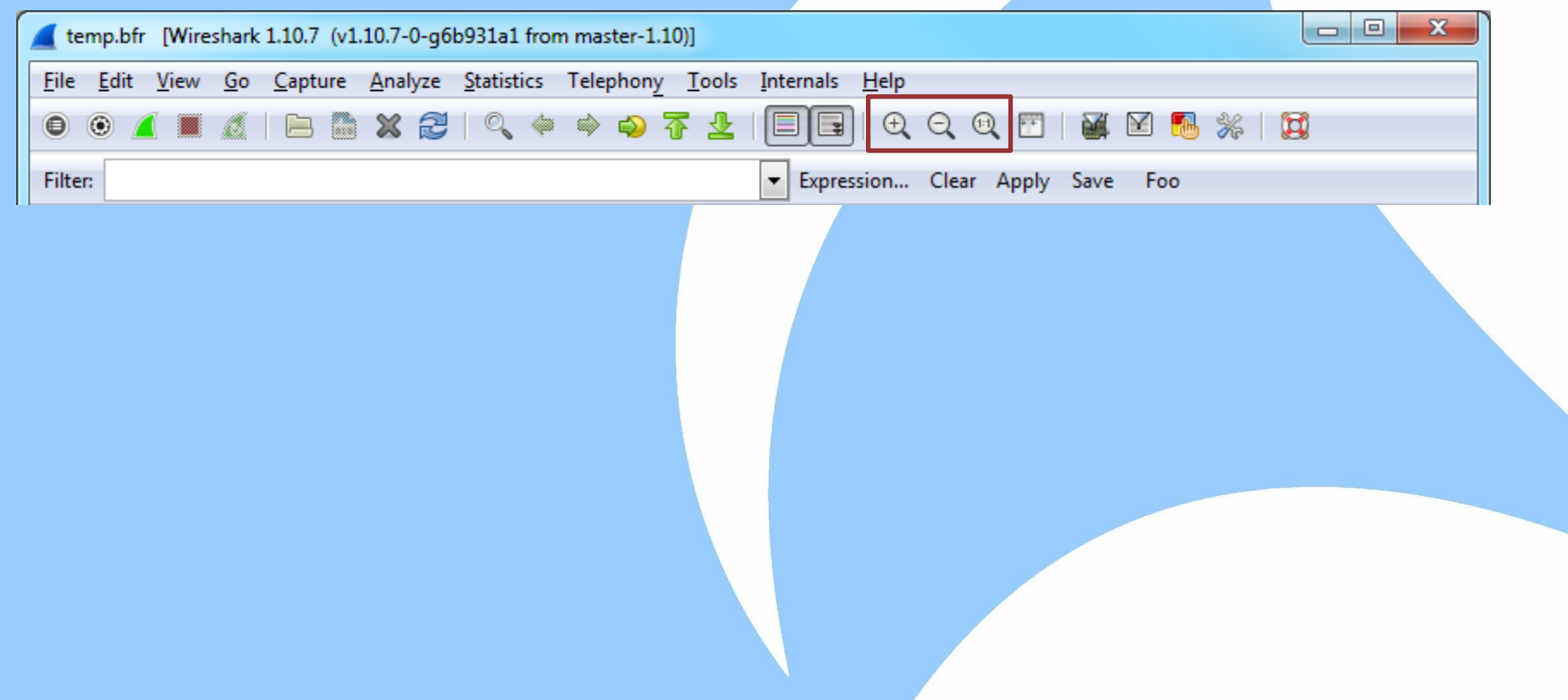

# **Pimp My Shark! \$100 Answer 2**

#### The Font and Colors preferences dialog

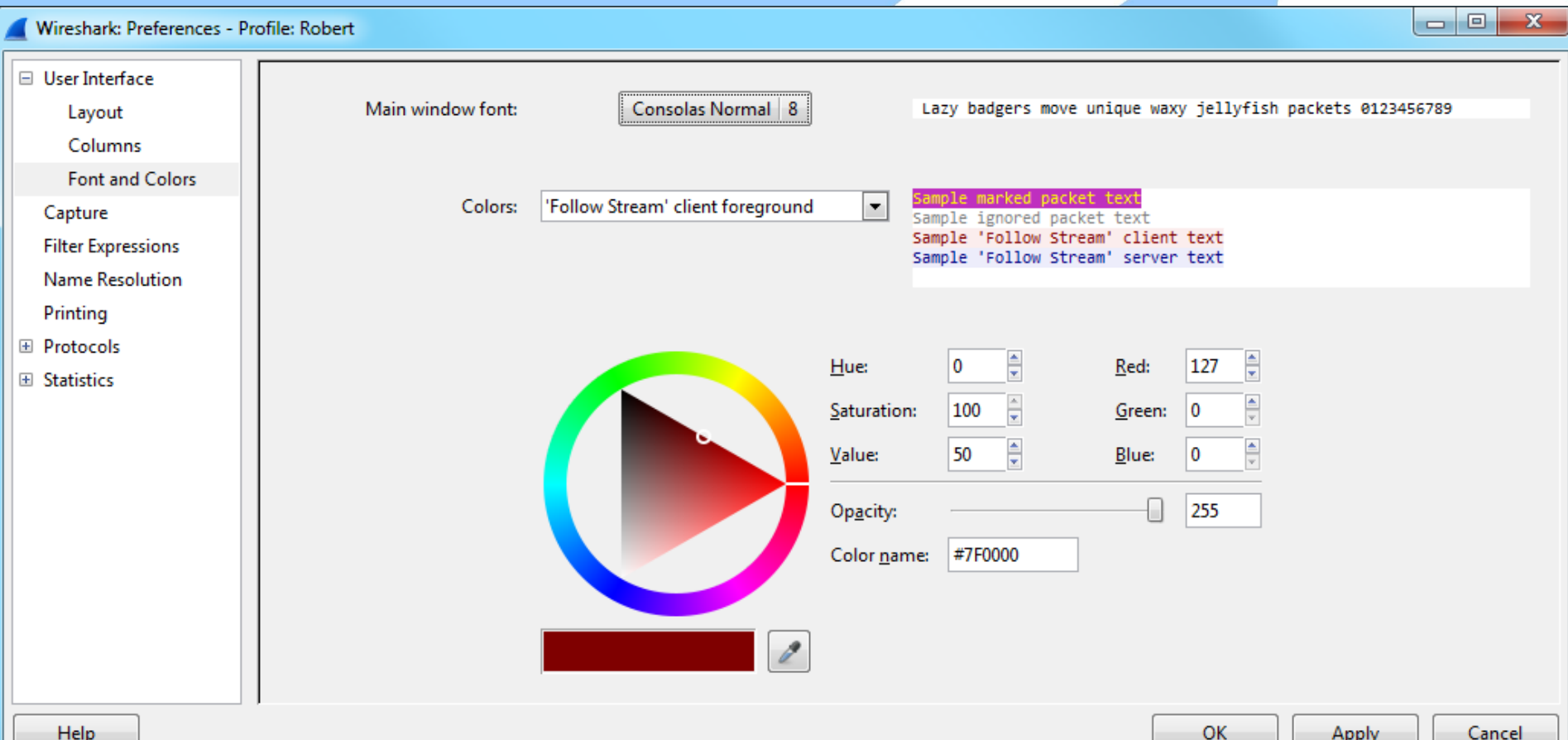

Appn

# **Pimp My Shark! \$200 Question**

Name one of the numerous ways to customize the appearance of the packet summary list.

# **Pimp My Shark! \$200 Answer**

- Change the time display format
- Enable/disable name resolution for MAC, network, and transport layer
- Add/remove/hide/show/reorder columns
- Use custom coloring rules
- Change field alignment (left, right, or center)

# **Pimp My Shark! \$300 Question**

How can you save time and/or typing when you find yourself using common display filters over and over?

# **Pimp My Shark! \$300 Answer 1**

#### Save them in the Display Filters dialog

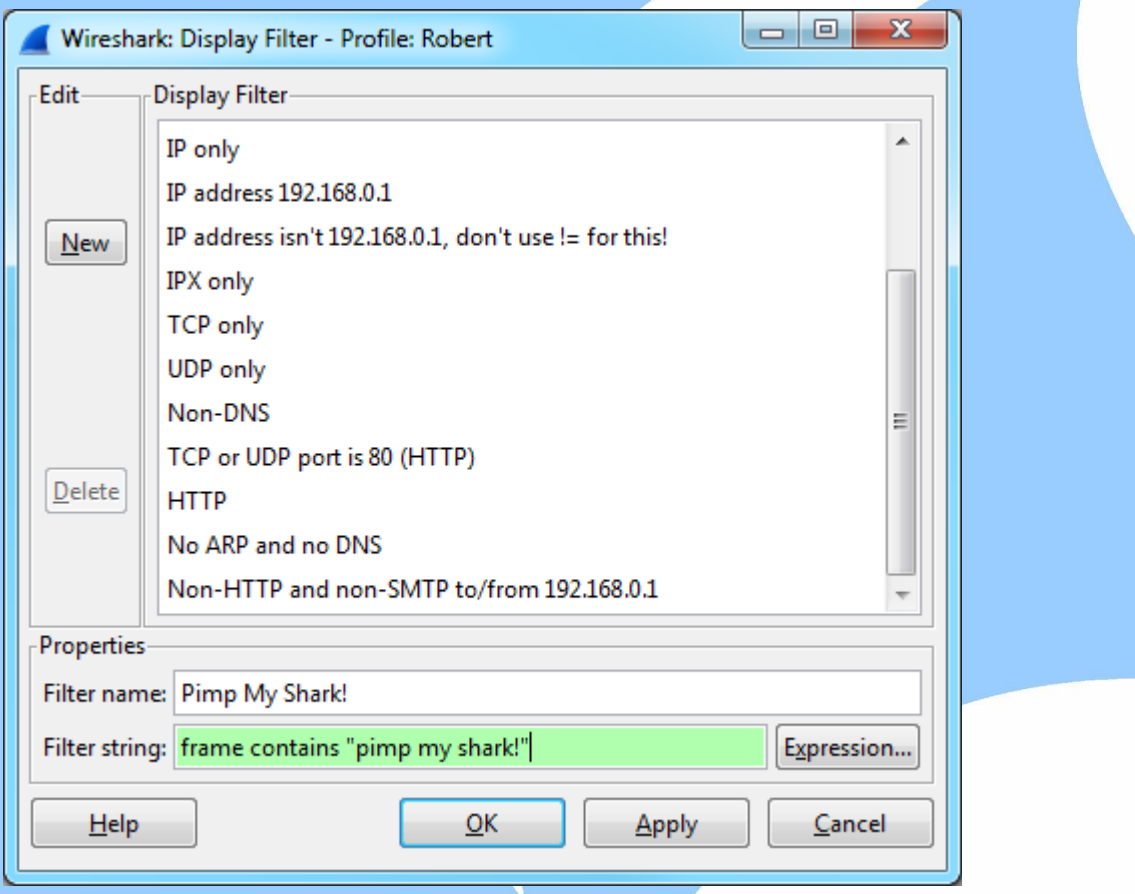

# **Pimp My Shark! \$300 Answer 2**

#### Add them to the Display Filter toolbar as Expression buttons

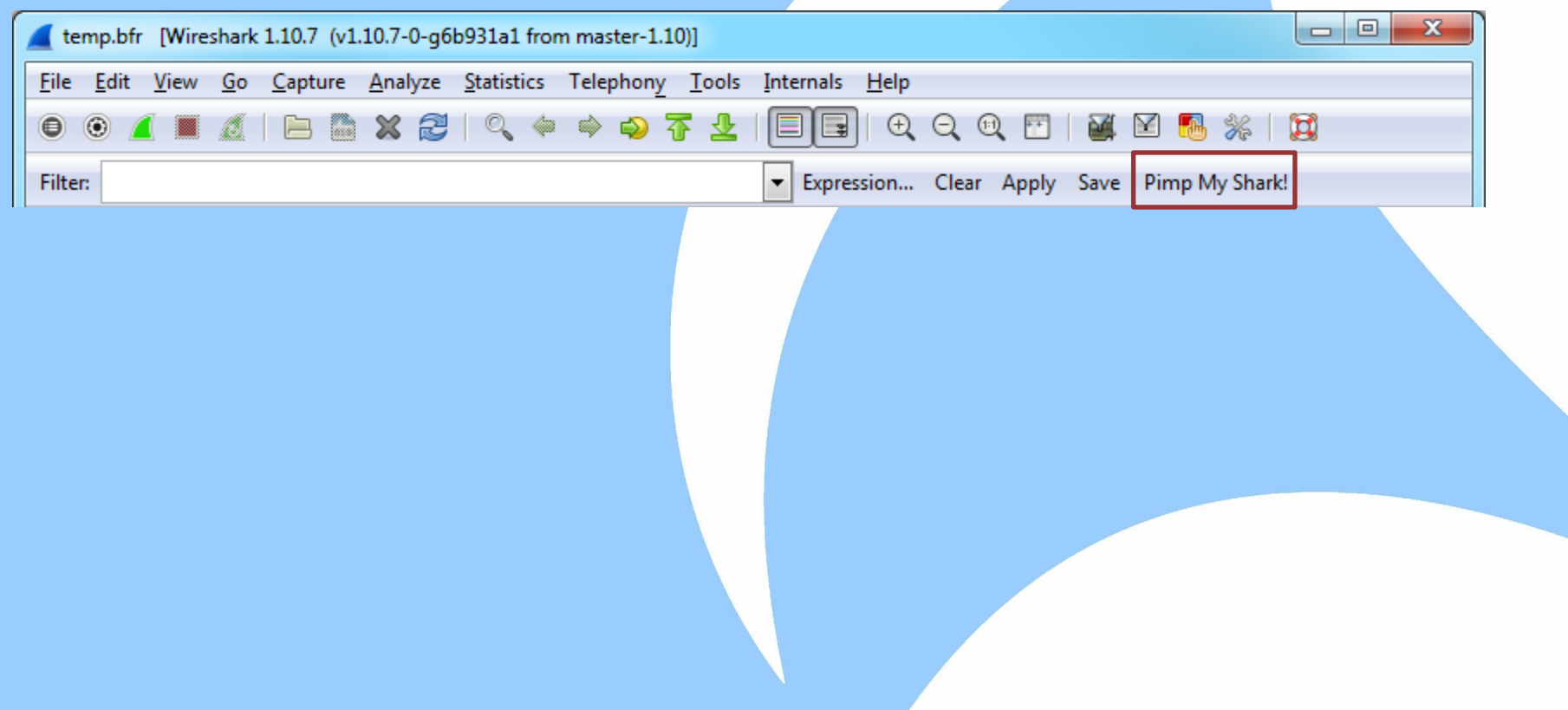

# **Pimp My Shark! \$400 Question**

How can you tell Wireshark to treat a nonstandard or custom HTTP header as a filterable/exportable field?

# **Pimp My Shark! \$400 Answer**

Add it to HTTP's protocol's preferences! It then becomes available as something like http.header.soapaction.

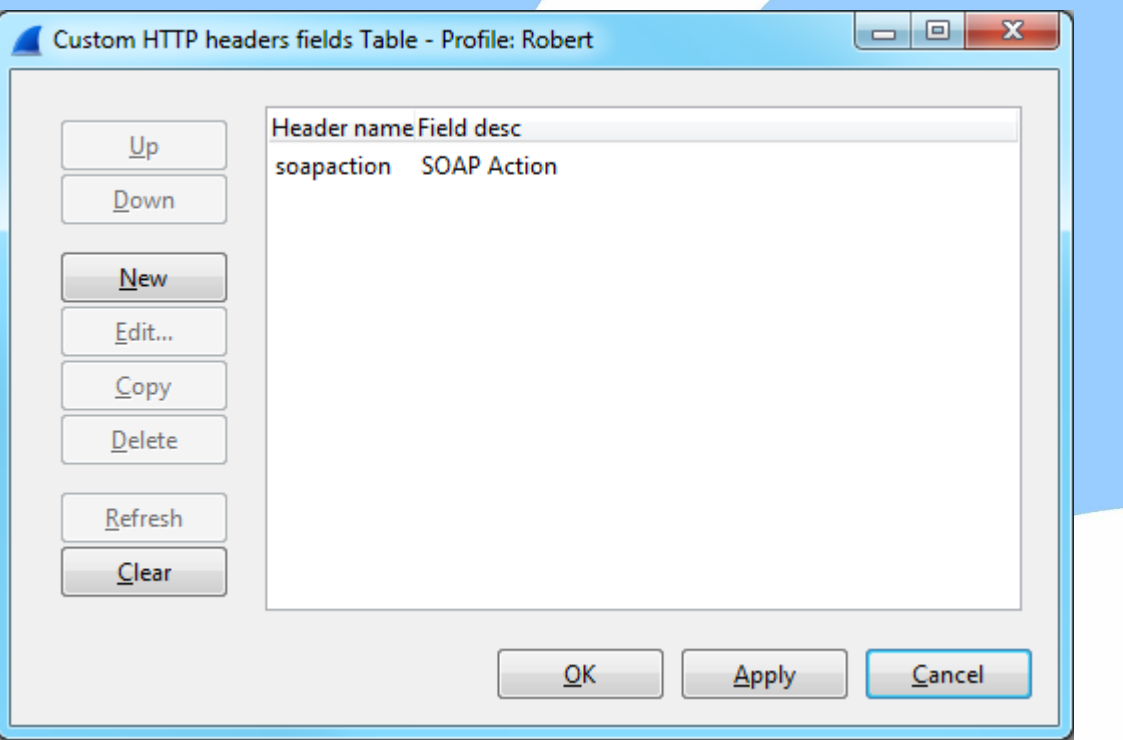

# **Pimp My Shark! \$500 Question**

How can you make Wireshark do something that it can't currently do?

# **Pimp My Shark! \$500 Answer**

Program it yourself!

The beauty of Wireshark being open source is that anyone can enhance, extend, or customize the application.